# 电子商务数据分析职业技能等级证书师资培训报名流程

#### **1.** 注册和登录

登录 i 博导云教学平台 www.ibodao.com,注册为教师账号,并通过实名认证。

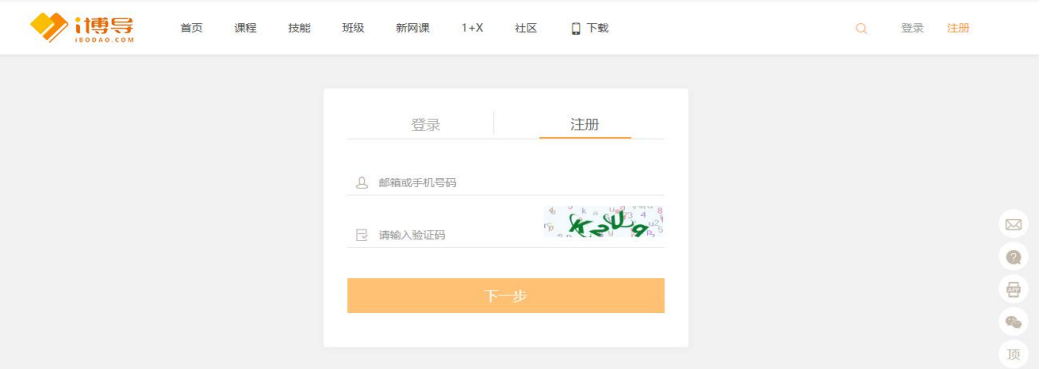

或者登录 1+X 电子商务数据分析证书平台 http://x.ibodao.com 注册账号,然后使用已注册账号登 录 www.ibodao.com 进行实名教师认证。

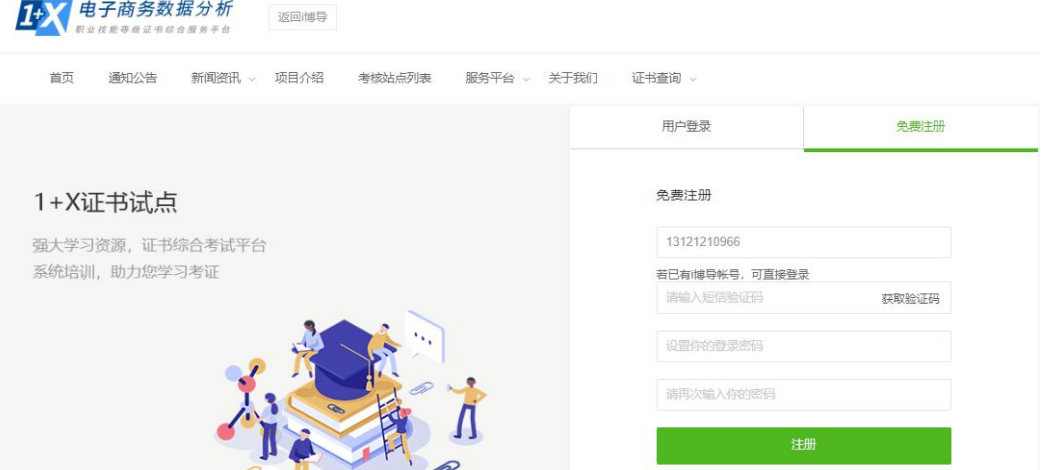

说明: 师资培训报名仅允许 i 博导已认证教师报名。如果是 i 博导未认证教师, 注册后, 系统会提 示去 i 博导进行认证。(注册账号有问题请致电 **i** 博导客服 **18500218978**,**QQ**:**2918450351**)

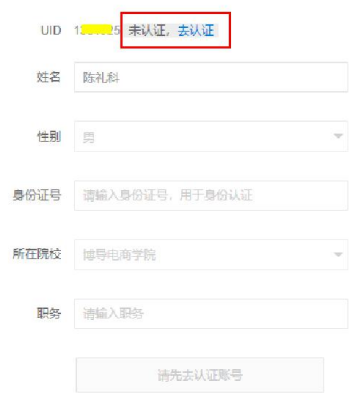

如果已经是 i 博导认证教师,直接登录即可。首先完成个人信息确认。

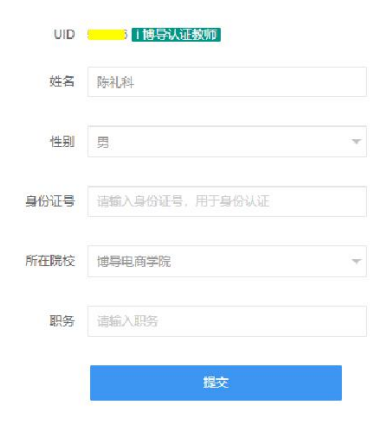

## **2.** 报名

登录平台后,选择"服务平台一师资培训服务",进入师资培训报名界面。 根据如下提示,选择"2020年第四期 1+X 混合式师资培训(高级)一第一场",点击"立即报名"

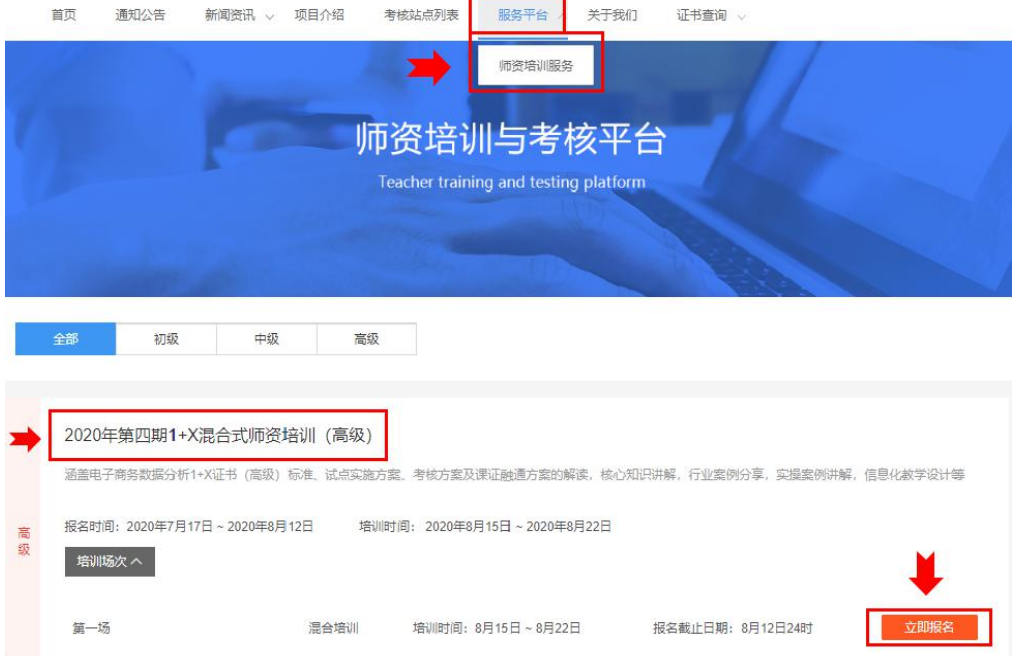

按要求尺寸上传个人证件照,填写联系方式、邮寄地址等信息。

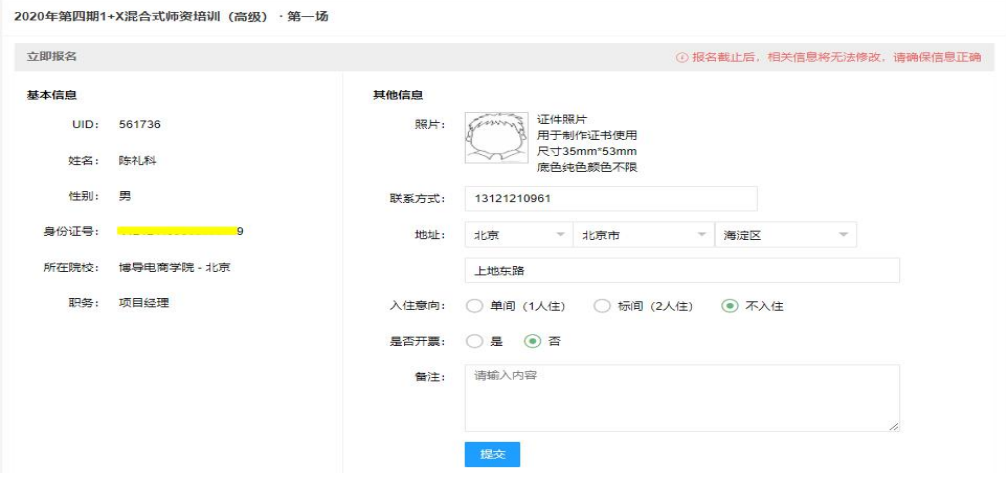

- 2 -

### **3.** 报名成功

提交报名后,可以根据提示,进行报名后的操作:加入 i 博导平台线上班级(班级 ID: 051893), 以及加入 QQ 辅导交流群(群号: 995732847), 按照引导进行学习。

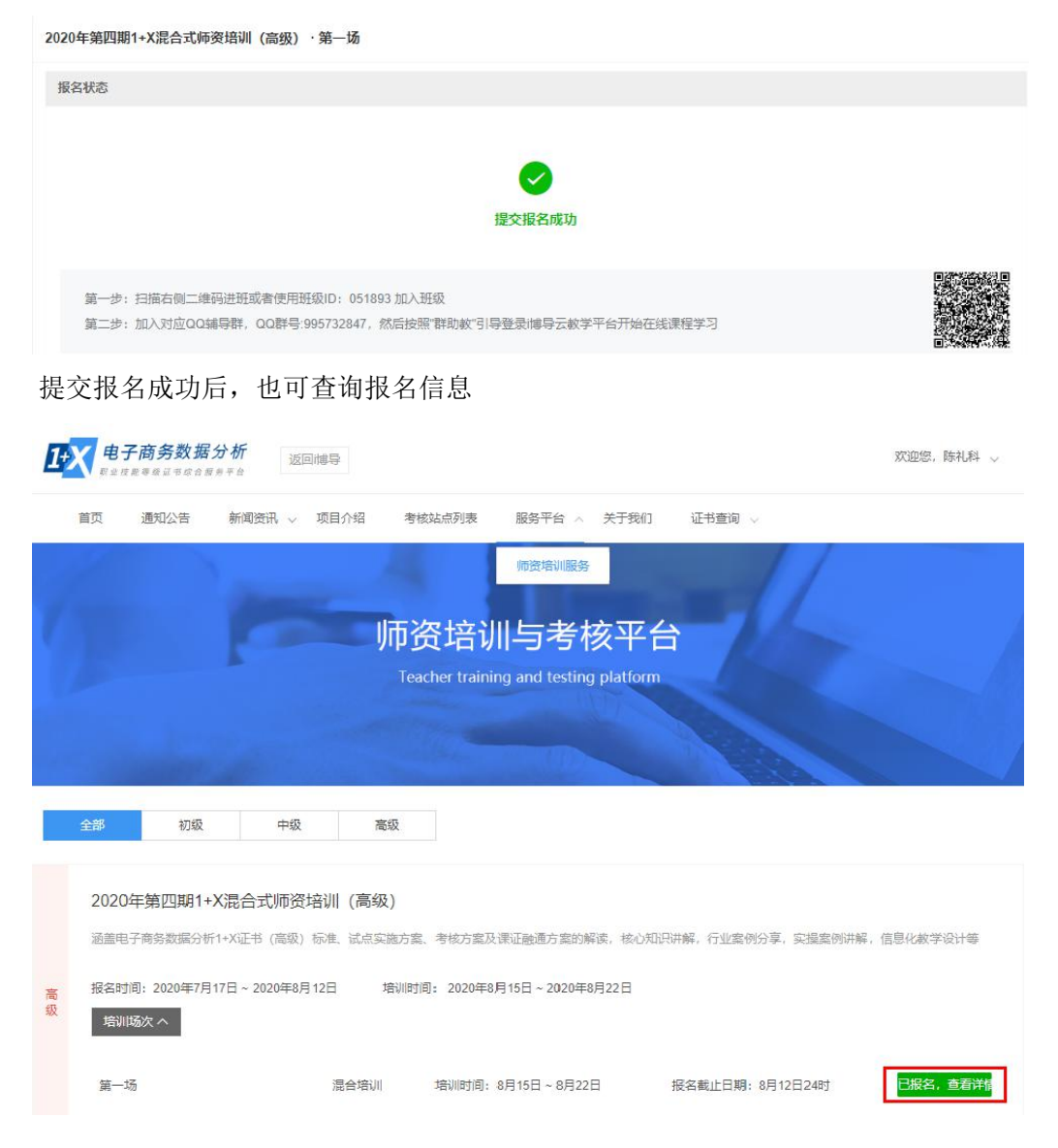

### **4.** 编辑报名信息

在报名截止之前,均可以重新修改报名信息或者取消报名。

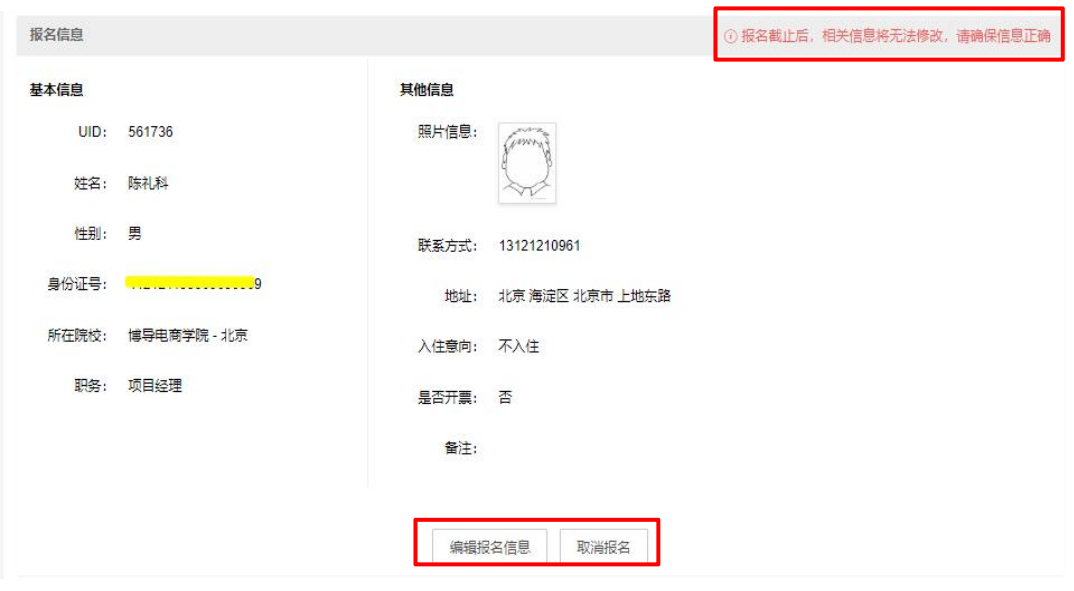

以上完成本期本场次师资培训报名。

# **5.** 查询成绩、获证信息

考试成绩发布后,参训教师在平台右上角"个人中心-个人资料",查看考试成绩及证书信息。

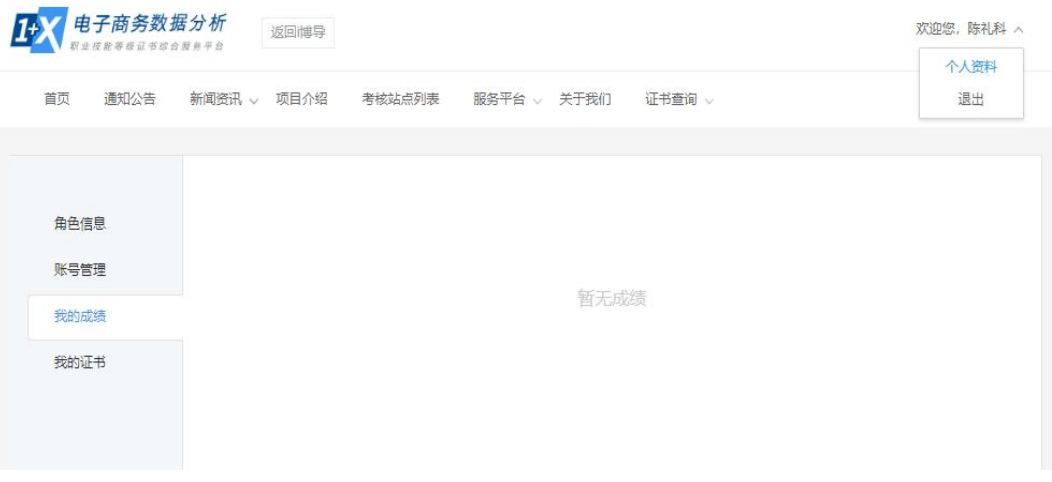